**Honeywell** 

## **Customer Advice Note CAN #168**

# **MPICRX Production Release v1.0.0.508**

**Date: September/2022**

### **Introduction**

This Customer Advice Note details an update for Honeywell MPICRX application. As part of our commitment to on-going product improvement, the software is being updated to v1.0.0.508

This document describes the changes in v1.0.0.508.

## **Availability**

The new MPICRX Software is scheduled to be released in September 2022

**Note:** This software is available upon request please contact the Technical Support /Sales function for your region.

### **Fixes**

• Support for total comm fail from MPICRX if it detects total loss from device -receiver will send YC0970 to CMS if receiver detects total loss.

Note: User can configure zone ID to be sent to CMS using ini.

(Example : SUPERVISION\_PATH1\_STRING\_DISPLAY\_CID\_ZONE\_ = 971 SUPERVISION\_PATH2\_STRING\_DISPLAY\_CID\_ZONE\_ = 972

SUPERVISION\_ALL\_PATH\_STRING\_DISPLAY\_CID\_ZONE\_ = 970)

- Support for self-health check on SSL handshake every 30sec for auto recovery of receiver if incase handshake test detects failure
- Fix for application crash when receiver receives the invalid request header from device
- Fix for Un mapped CID event code reported to MPI CRX for Alarm cancel event
- MPICRX qualified for windows server 2019.
- Fixed the below set of cyber issues
	- o Require old passwords when users change passwords
	- o Implement account lockout or authentication throttling 3 times wrong password will lock user for 15min
	- o Do not hard code the password Password is hardcoded in Registry
	- o Maxpro Receiver\_Able to view alarms even after user logged out User login is must to view the alarms
	- o Fix for Special Characters Allowed in Fields in Automatio IP and Network IP
	- o Support for secured MPICRX DB connectivity from MPICRX application Note: To enable TLS1.2 settings at registry level, download and install IISCrypto tool from the below link

<https://www.nartac.com/Products/IISCrypto/Download>

For TLS1.2 secure communication,

- Click the "Best Practices" button to enable the IIS Crypto best practices as shown in the IIS Crypto 3.2 GUI for both client and server machines.
- After enabling TLS1.2, select the reboot checkbox and then click apply button which will restart the computer for the changes to take effect.

Note: Please execute sqlscrit.exe after MPICRX software is upgraded to 508 to reflect above fixes.

For further enquires contact Technical Support or your local Sales Representative. **UK E-mail**: **[hsguktechsupport@honeywell.com](mailto:hsguktechsupport@honeywell.com)**

**Tel:** +44 1 344 238 266

#### **Netherlands**

**E-mail**: **[hsgnltechsupport@honeywell.com](mailto:hsgnltechsupport@honeywell.com) Tel:** +31 108 080 688

#### **France**

**E-mail**: **hsgfrtechsupport@honeywell.com Tel:** +33 3 66 88 01 42

#### **Spain**

**E-mail**: **[hsgestechsupport@honeywell.com](mailto:hsgestechsupport@honeywell.com) Tel:** +34 911 238 038

#### **Italy**

**E-mail**: **[hsgittechsupport@honeywell.com](mailto:hsgittechsupport@honeywell.com) Tel:** +39 0399 301 301

#### **Eastern Europe**

**E-mail: securityacademy@honeywell.com**

#### **Nordics**

**E-mail: [hsgnortechsupport@honeywell.com](mailto:hsgnortechsupport@honeywell.com) Tel:** Norway: +47 80 05 44 68 Sweden +46 20 16 04 71 Denmark +45 80 81 03 15 Finland +441928378005

Impact

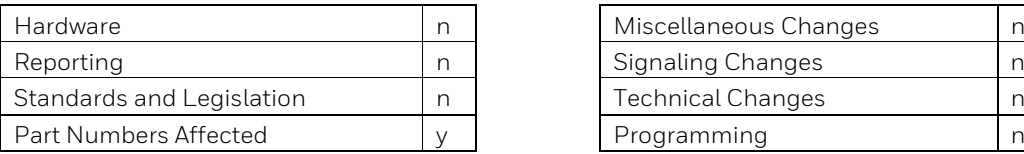

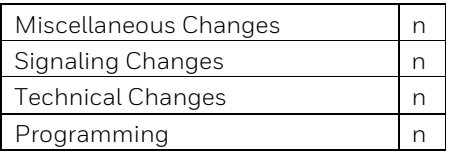

 $Rev: 04$  F037